# **E**hipsmall

Chipsmall Limited consists of a professional team with an average of over 10 year of expertise in the distribution of electronic components. Based in Hongkong, we have already established firm and mutual-benefit business relationships with customers from,Europe,America and south Asia,supplying obsolete and hard-to-find components to meet their specific needs.

With the principle of "Quality Parts,Customers Priority,Honest Operation,and Considerate Service",our business mainly focus on the distribution of electronic components. Line cards we deal with include Microchip,ALPS,ROHM,Xilinx,Pulse,ON,Everlight and Freescale. Main products comprise IC,Modules,Potentiometer,IC Socket,Relay,Connector.Our parts cover such applications as commercial,industrial, and automotives areas.

We are looking forward to setting up business relationship with you and hope to provide you with the best service and solution. Let us make a better world for our industry!

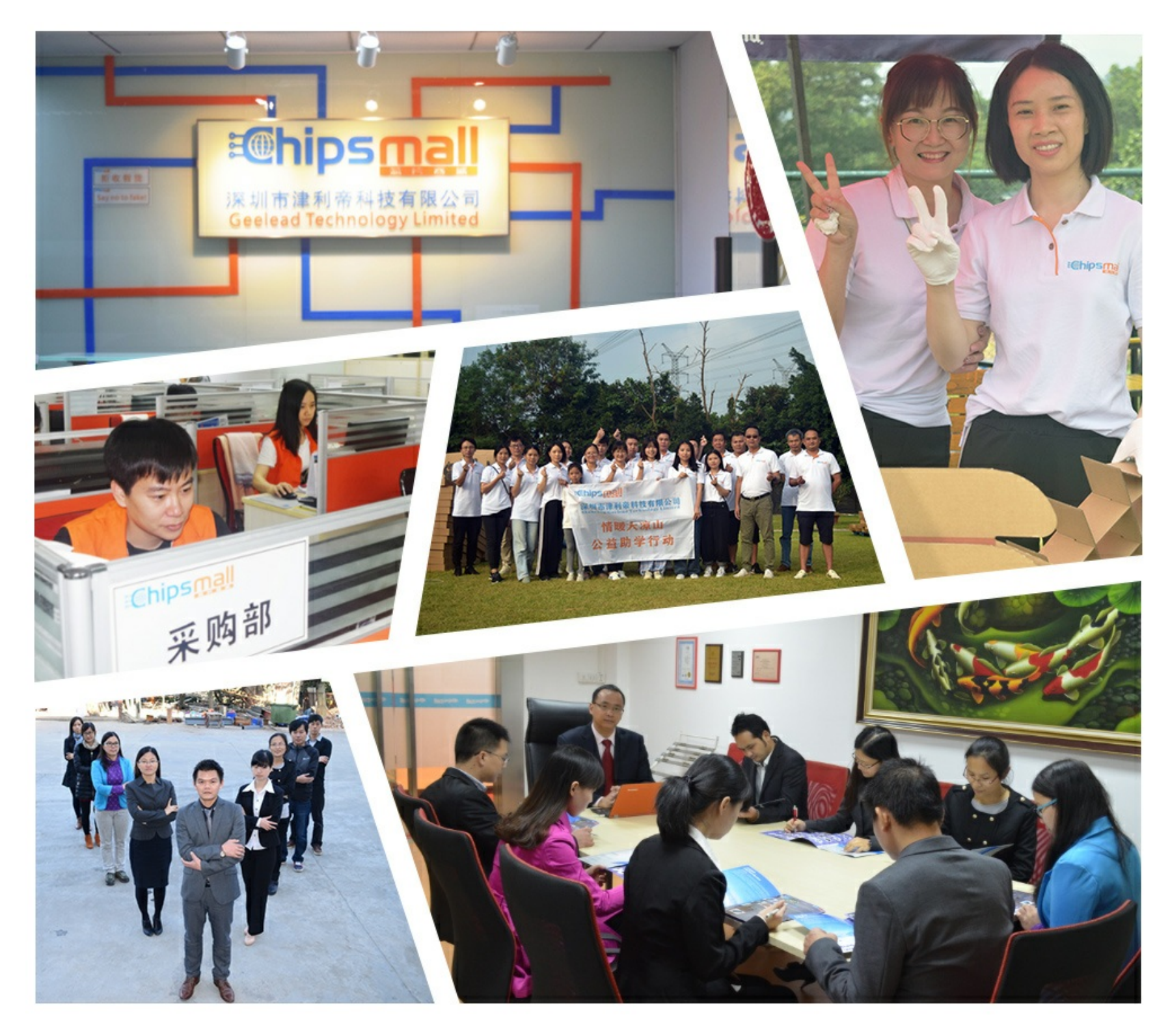

# Contact us

Tel: +86-755-8981 8866 Fax: +86-755-8427 6832 Email & Skype: info@chipsmall.com Web: www.chipsmall.com Address: A1208, Overseas Decoration Building, #122 Zhenhua RD., Futian, Shenzhen, China

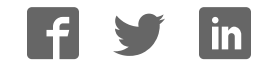

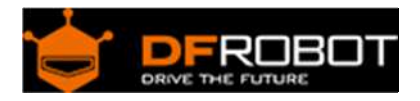

## Xboard Relay - An Ethernet Controllered Relay

SKU:DFR0222

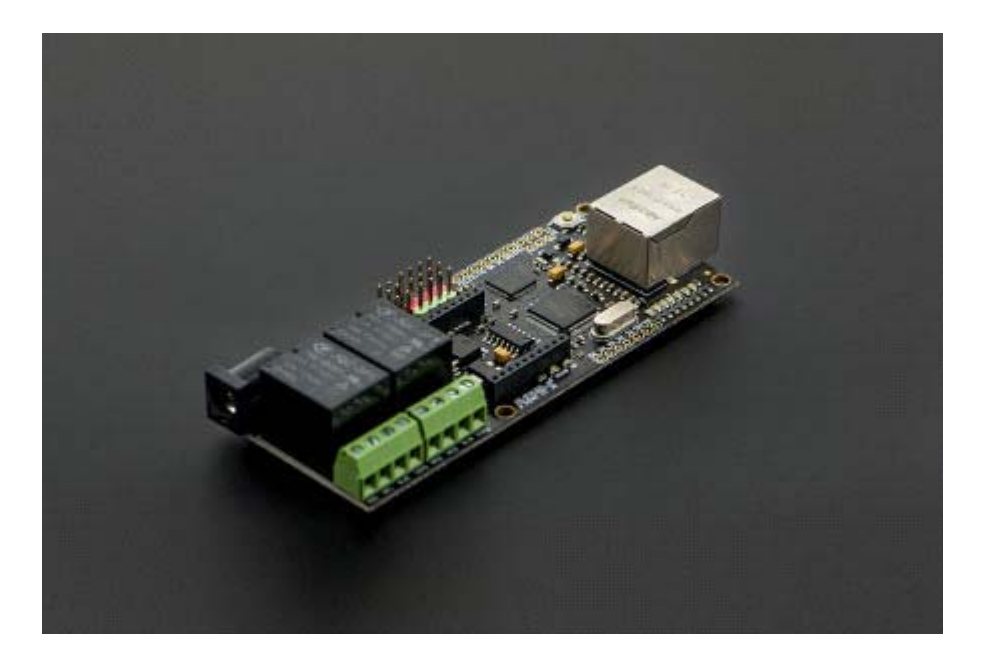

#### Contents

- 1 Introduction
- 2 Specification
- 3 Pinout
- 4 Sample Code
	- 4.1 Preparation
	- 4.2 Step 1: Connections
	- 4.3 Step 2:Download
	- 4.4 Check that it works
- 5 Relay module Application examples

#### Introduction

Internet of thing is becoming so easy. With Xboard Relay, you can not only monitor data through internet, but also control it through internet. The Xboard Relay combines an Atmega 32u4 microprocessor and wiz5100 chip which is fully compatible with Arduino Lendardo and Ethernet library, it has build-in Xbee socket and 2 Relays which allow an easy play sensoring and controlling over internet.

Not like previous X-board, X-board relay has no programming adapter required. A micro usb cable is the only hardware needed to upload sketch.

Specification

- MCU:Atmega 32u4
- Clock Speed:16 MHz
- Flash Memory:32 KB (ATmega32u4) of which 4 KB used by bootloader
- SRAM:2.5 KB (ATmega32u4)
- EEPROM:1 KB (ATmega32u4)
- Ethernet Chip: Wiz5100
- Power Supply:7.2-12V
- USB Supply:Micro USB@5V
- Pin out:2 Analog/1 I2C/4 Digital Pin Out
- Relay Information: Rated through-current: 10A (NO) 5A (NC) Maximum switching voltage: 150VAC 24VDC Control signal: TTL level Contact Rating (Res. Load):10A 277VAC/24VDC Max. switching voltage 250VAC/30VDC 250VAC/30VDC Max. switching current 15A Max. switching power 2770VA 240W 2770VA 240W UL Rating: 10A 120VAC /10A 277VAC Operate tiem (at nomi. Vot.): 10ms Release time (at nomi. Vot.): 5ms

### Pinout

Relay's connected to pins D7 and D8

### Sample Code

Preparation 

You will need:

- 1. W5500 Ethernet with POE Mainboard
- 2. Micro USB cable
- 3. PC
- 4. RJ45 network cable

Step 1: Connections

1.The X-Board Relay module access the Internet line into any router LAN port, 2.Micro USB cable plugged into the X-Board relay module, and the other end to the computer USB port.

**NOTE**: After uploading the sketch below successfully, you have to open Arduino Serial Monitor to get the card run. This is to ensure the initialization done, you could also delete or comments those three lines of code and add a delay(1000) instead.

Step 2:Download

#### **Programming code**:

```
//while (!Serial) { 
// ; // wait for serial port to connect. Needed for Leonardo only 
//
```

```
/* 
DFRobot X-board V2 Sample Code 
 A simple web server with DHPC capbabilty. 
1)Get IP address from router automatically 
2)Show the value of the analog input pins 
  created 28 Sep 2012 
 by Ricky 
  */ 
#include <SPI.h> 
#include <Ethernet.h> 
EthernetServer server(80);
// Enter a MAC address and IP address for your controller below. 
// The IP address will be dependent on your local network:
```

```
byte mac[] = { 0xDE, 0xCD, 0xAE, 0x0F, 0xFE, 0xED }; 
// Initialize the Ethernet server library 
// with the IP address and port you want to use 
// (port 80 is default for HTTP): 
void setup() { 
  // Open serial communications and wait for port to open: 
  Serial.begin(9600); 
   while (!Serial) { 
   ; // wait for serial port to connect. Needed for Leonardo only 
   } 
   // start the Ethernet connection: 
   if (Ethernet.begin(mac) == 0) { 
     Serial.println("Failed to configure Ethernet using DHCP"); 
     // no point in carrying on, so do nothing forevermore: 
    for(i; ; 
   } 
   // print your local IP address: 
  Serial.print("My IP address: ");
  for (byte thisByte = 0; thisByte < 4; thisByte++) {
     // print the value of each byte of the IP address: 
    Serial.print(Ethernet.localIP()[thisByte], DEC);
     Serial.print("."); 
   } 
   Serial.println(); 
   // start the Ethernet connection and the server:
```

```
 server.begin(); 
   Serial.print("server is at "); 
   Serial.println(Ethernet.localIP()); 
} 
void loop() { 
   // listen for incoming clients 
  EthernetClient client = server.available();
   if (client) { 
     Serial.println("new client"); 
     // an http request ends with a blank line 
     boolean currentLineIsBlank = true; 
     while (client.connected()) { 
       if (client.available()) { 
        char c = client.read();
         Serial.write(c); 
         // if you've gotten to the end of the line (received a newline 
         // character) and the line is blank, the http request has ended, 
         // so you can send a reply 
        if (c == ' \n' & currentLineIsBlank) // send a standard http response header 
           client.println("HTTP/1.1 200 OK"); 
           client.println("Content-Type: text/html"); 
           client.println("Connnection: close"); 
           client.println(); 
           client.println("<!DOCTYPE HTML>"); 
           client.println("<html>"); 
                      // add a meta refresh tag, so the browser pulls again 
every 5 seconds: 
           client.println("<meta http-equiv=\"refresh\" content=\"5\">"); 
           client.println("<link rel=\"stylesheet\" type=\"text/css\" href=
\"http://www.dfrobot.com/ihome/stylesheet/stylesheet.css\" />");
```

```
 client.println("<center> <a href=\"http://www.dfrobot.com\"><i
mg src=\"http://alturl.com/qf6vz\"></a> </center> "); 
           client.println("<br />");
            client.println("<div>"); 
           // output the value of each analog input pin 
          for (int analogChannel = 0; analogChannel < 6; analogChannel++)
{ 
             int sensorReading = analogRead(analogChannel); 
             client.print("analog input "); 
            client.print(analogChannel);
             client.print(" is "); 
             client.print(sensorReading); 
            client.println("<br />");
           } 
              // output the value of each digital input pin 
          for (int digitalChannel = 2; digitalChannel < 10; digitalChannel
(++) {
             int sensorReading = digitalRead(digitalChannel); 
             if(digitalChannel!=7&&digitalChannel!=8) 
\{ client.print("Digital input "); 
             client.print(digitalChannel); 
             client.print(" is "); 
             client.print(sensorReading); 
             client.println("<br />");
 } 
             else 
\{ client.print("Relay "); 
             client.print(digitalChannel); 
             client.print(" is ");
```

```
 client.print(sensorReading); 
             client.println("<br />");
 } 
           } 
           client.println("</div>"); 
           client.println("</html>"); 
           break; 
         } 
         if (c == '\n') { 
          // you're starting a new line 
           currentLineIsBlank = true; 
         } 
        else if (c != '\r') {
          // you've gotten a character on the current line 
          currentLineIsBlank = false; 
        } 
       } 
     } 
    // give the web browser time to receive the data 
    delay(1); 
    // close the connection: 
    client.stop(); 
    Serial.println("client disonnected"); 
  }
```
}

Check that it works

1. After burning is complete, open the serial monitor. Window displays your IP address.

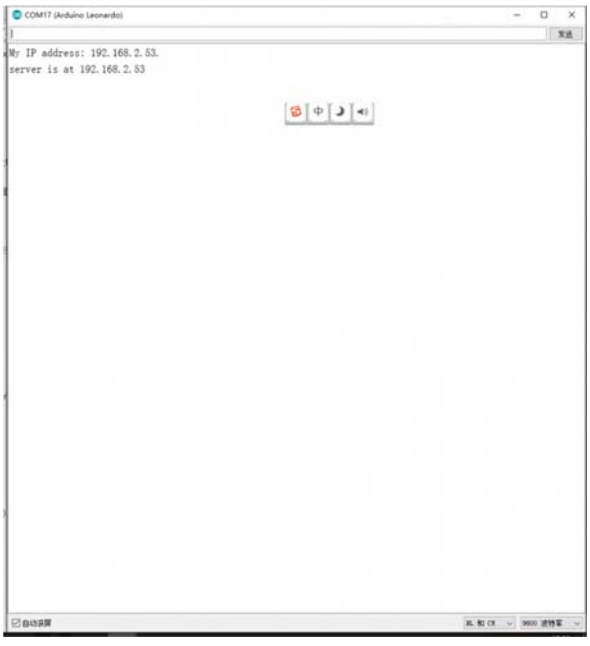

2. Open a browser -> Enter the IP address -> Enter to open the page.

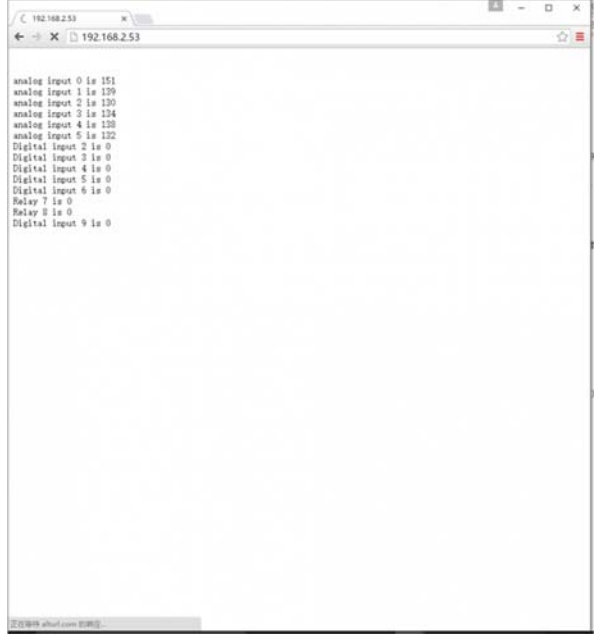

3. Serial Monitor has a corresponding feedback data

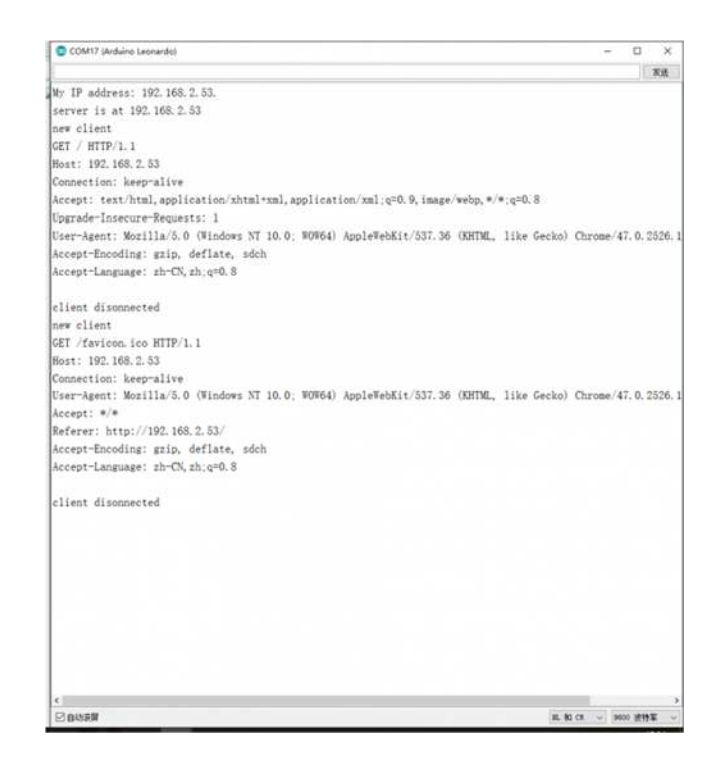

Relay module Application examples

Note that the actual parameters.

• Relay Information: Rated through-current: 10A (NO) 5A (NC) Maximum switching voltage: 150VAC 24VDC Control signal: TTL level Contact Rating (Res. Load):10A 277VAC/24VDC Max. switching voltage 250VAC/30VDC 250VAC/30VDC Max. switching current 15A Max. switching power 2770VA 240W 2770VA 240W UL Rating: 10A 120VAC /10A 277VAC Operate tiem (at nomi. Vot.): 10ms Release time (at nomi. Vot.): 5ms

Powered By DFRobot © 2008-2017